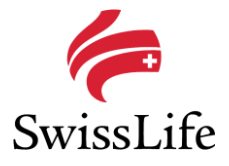

## **Merkblatt ,, SportsNow Registration"**

1 Du kannst SportsNow auf Deinem PC oder Mac benutzen. Öffne dazu **[www.sportsnow.ch](http://www.sportsnow.ch/)** in deinem Browser.

Alternativ kannst Du auch die IOS oder Android App im jeweiligen Store herunterladen. Suche dazu nach "SportsNow". Die Registration anhand der App ist auch möglich.

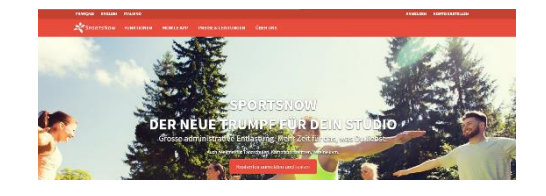

## 2 Bevor Du Deine erste Stunde buchen kannst,

musst Du ein SportsNow-Konto (Login) erstellen. Registriere Dich entweder mit Facebook oder lege ein neues Benutzerkonto mit E-Mail-Adresse und Passwort an.

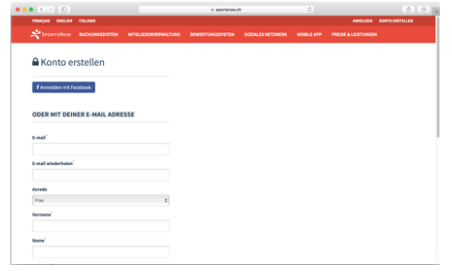

3 Bevor Du Dein neues SportsNow-Konto nutzen kannst, musst Du zuerst Deine E-Mail-Adresse bestätigen, welche Du für das Konto verwendet hast. Damit bestätigst Du, dass das Konto wirklich Dir gehört und nur Du Stunden unter Deinem Namen buchen kannst.

Anschliessend kannst Du Dich nun mit Deinem SportsNow-Konto anmelden.

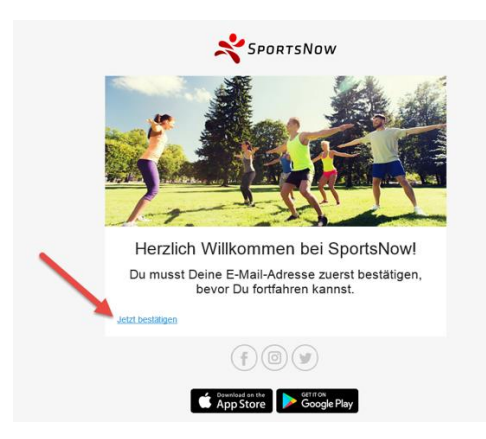

4 Nachdem Du dich angemeldet hast, suche über "**Mein Studio finden**" den Swiss Life Sportclub. Verbinde Dich mit dem Sportclub indem du auf "Studio folgen" drückst (Herz Symbol)

**V** Mein Studio finden

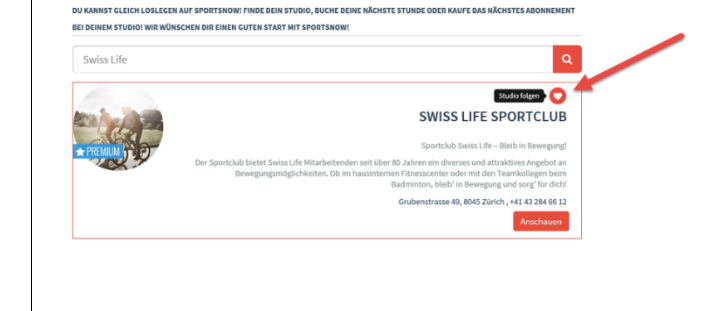

 $5$  Bevor du das Angebot vom Sportclub nutzen kannst, benötigt es noch eine abschliessende Registration beim Swiss Life Sportclub.

Gehe dazu auf den Menupunkt "Workshops" und wähle den Workshop "Mitglied-**Registration**" aus.

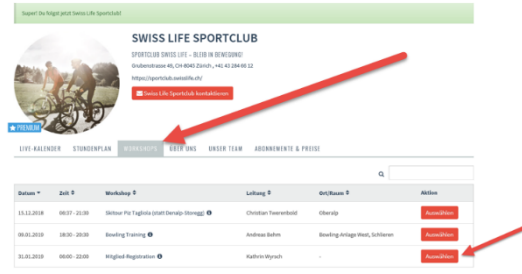

 $\bf{6}$  Bitte lies den Haftungsausschluss und akzeptiere ihn, wenn nichts dagegen spricht. Anschliessend kannst Du auf "**Jetzt buchen**" drücken.

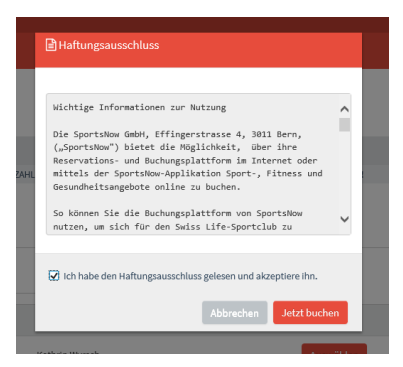

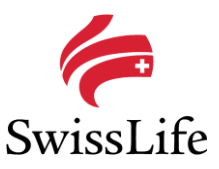

7 Klicke auf den Button "**Auswählen**" und gib anschliessend den Code **spQwR-29** ein.

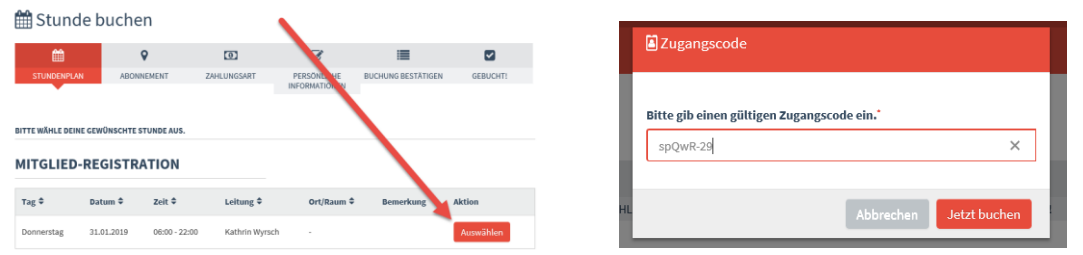

8 Wähle Dein Abo gemäss der Beschreibung aus.

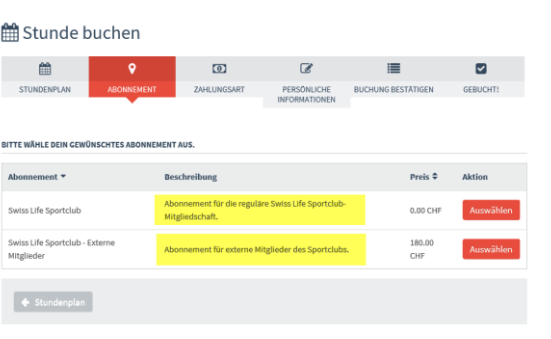

9 Vervollständige Deine persönlichen Informationen für den Swiss Life Sportclub.

Alle Felder mit einem roten Stern (\*) sind Pflichtfelder.

**Drücke auf "Speichern und Weiter"** 

10 Drücke auf "**Jetzt verbindlich buchen**" um die Registration abzuschliessen.

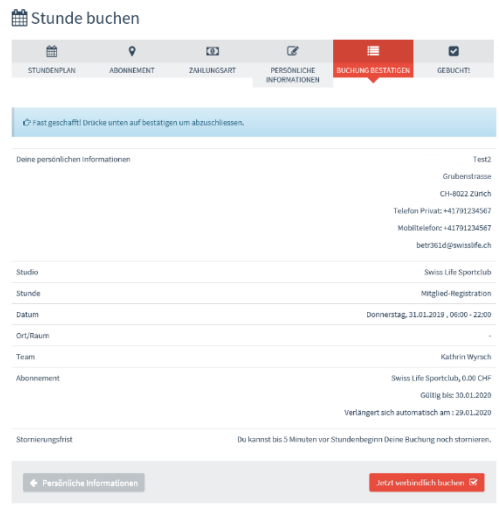

11 Ab jetzt kannst Du alle Funktionalitäten von SportNow nutzen.

Falls Du offene Fragen hast oder etwas unklar ist, nutze den Online FAQ von SportsNow unter:

[http://support.sportsnow.ch/faq/von-kunden](http://support.sportsnow.ch/faq/von-kunden-mitgliedern/)[mitgliedern/](http://support.sportsnow.ch/faq/von-kunden-mitgliedern/)

oder Schick einfach eine E-Mail an [support@sportsnow.ch](mailto:support@sportsnow.ch) oder [Sportclub@swisslife.ch](mailto:Sportclub@swisslife.ch) und wir helfen Dir gerne weiter.

**Hinweis**: Sollte bei Dir eine Fehlermeldung autreten, einfach den Arbeitsschritt nochmals ausführen. Wenn die Meldung wieder erscheint und Du nicht weiterkommst, schreibe bitte eine E-Mail an [support@sportsnow.ch](mailto:support@sportsnow.ch) oder [Sportclub@swisslife.ch](mailto:Sportclub@swisslife.ch)

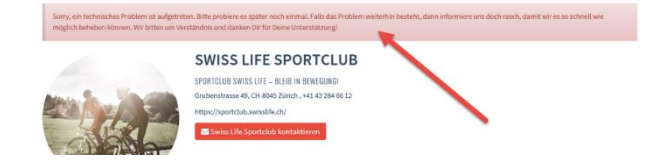